# **Amgraf Forms Portal Software**

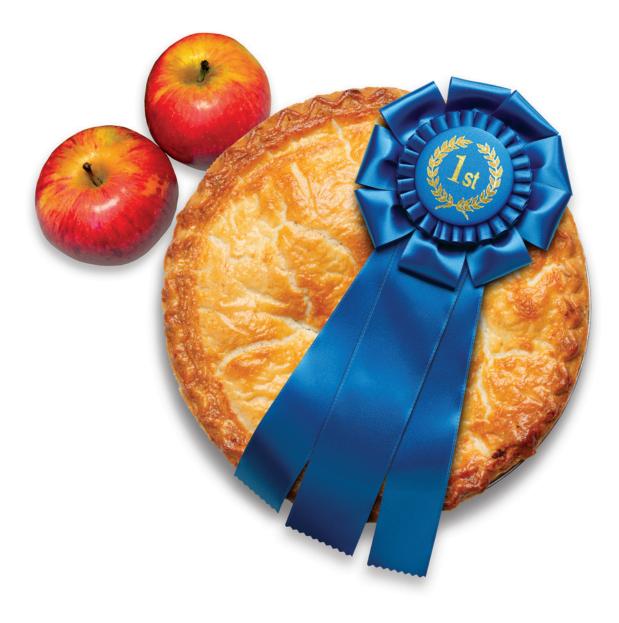

YES. IT'S THAT GOOD!

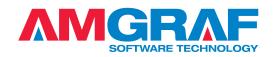

# **Amgraf Forms Portal Software**

# Managing Secure Client Access to a Repository of Electronic and Paper Forms

### **Online Forms Catalog with Access Control and Records Management**

The best way for an organization to manage client access to a large repository of electronic forms is with the Amgraf Forms Portal. The Forms Portal is a browser-based user interface that works through an Internet or Intranet connection. The forms portal is a universal starting point for selecting and opening a variety of electronic forms. It gives users a convenient place to store database connected OneForm HTML eForms, as well as standard Microsoft Word and Adobe PDF eForms.

Forms are classified in a variety of ways, usually by department or function. This allows forms to be grouped by use and made easier to locate. Classifications are determined by the Portal Administrator and assigned to a form before it is placed on the hosting server. Client access to eForm classifications can be allowed or denied by the Portal Administrator.

### Key Features of the Forms Portal

- Always On The Internet based forms repository is available 24/7 around the clock.
- **Custom Catalog with Favorites** Online forms are organized by their Purpose (or Status) within Form Classification folders.
- **Browser Friendly** Most eForms are filled using standard HTML web browsers. EForms are always printed and emailed as PDF.
- **Easy to Navigate** Action buttons to Print a Blank form, Start Filling a New Form, and List/Print/Export filled in forms.
- Searchable Database Every finalized eForm creates a searchable database record. The Search Records button shows a list of eForms that match. The forms can be copied and printed, or the list can be exported as a spreadsheet.
- Photos, Graphics, and Attachments Digital photos and other images can be inserted into eForm graphic fields. External files can be attached and saved along with a filled in eForm record. There is also an optional integrated Sketch tool, ideal for making and modifying simple drawings for merging into eForms.
- Intelligent Forms EForm input fields have real time keystroke validation. Drop-down select lists can be dynamically populated from database tables. All date fields have a pop-up calendar for convenience.
- Supports Multiple Fill Sessions Sometimes eForms cannot be completed in one session, so there is a Save Draft button to preserve work in progress.
- Forms Workflow Sometimes it is necessary for more than one person to be involved when filling out a form. Some forms also need to be approved before a report can be finalized. The Forms Portal supports this kind of online collaboration through Simple Workflow. Clients can send a partially finished eForm to a specific portal user, or to a group inbox that is shared by many users.

# **Opening, Filling, and Saving eForms**

The Start New button opens the selected form in the browser and makes it available for Client input as defined in the specific form. The List eForms button allows a Client to reopen eForms that have been previously filled out and Saved as Draft. Once opened, the form data can be modified and saved again.

The eForms are displayed between top and bottom frames. The top frame is used to navigate from page to page within the eForm by clicking a Page Number tab icon. The bottom frame has a row of control buttons that allow the Client to submit the filled eForm. Clients are not allowed to save a blank form as a data record.

The buttons in the control frame include:

- **Help** Display the Help Document for the current active eForm
- Attach Files Attach an external file to the saved eForm record
- List Files Display a list of all attached files for the saved eForm record
- Submit to Workflow Submit the eForm to Workflow, either to a Client or to a Group Inbox
- **Return to Sender** Return the eForm to the Client that submitted it to Workflow
- Save Draft Save the filled eForm for later changes
- **Finalize** Finalize the eForm record so that it cannot be changed

| PEN orm Classifications:  |                                                                  | Form Templates in Classification/Search Results:                                                                                                    |                  | START NEW                    |
|---------------------------|------------------------------------------------------------------|----------------------------------------------------------------------------------------------------|------------------|------------------------------|
| Favorites  My Draft Forms | ^                                                                | Marketing Materials - Flyer   FLY001<br>Netalclad Switchgear Inspection Report   NAI003                                                              | -                | LIST E-FORMS                 |
|                           | Nortgage Commitment Letter   FORM0039<br>Narr Field Test I NARR1 |                                                                                                    | PRINT BLANK FORM |                              |
| My Completed Forms        |                                                                  | Ore Freid 1951 (Verdech<br>One Form Designer Field Types   OFDP1<br>Participant Information Change   F6809<br>Pipeline Examination Report   PM800-03 |                  | DISPLAY REPORT               |
| to Workflow               |                                                                  |                                                                                                    |                  |                              |
| All Forms                 |                                                                  | Pitch Book Manager   PBM1                                                                                                    |                  | Form Description:            |
| Accounting                |                                                                  | Problem Report Form   AM780000001<br>Purchase Order Form   PUR3                                                                                      |                  | Requisition of Supplies Form |
| Agent Forms               |                                                                  | Report of Contact   SSA-5002                                                                                                    |                  |                              |
| Amgraf Forms              |                                                                  | Report of Contact with PDF417   SSA-5002_417                                                                                                    |                  |                              |
| Benefit Calculators       |                                                                  | Report of Pastoral Ministries   AWC1<br>Requisition Form   REQ4                                                                                      |                  |                              |
| EForm Features            |                                                                  | Sketch Library Form L770000001                                                                                                    | •                |                              |
| 6 Workflow Items          | Sort By:                                                         | Form Title, list as Title   Number                                                                                                    | ۲                |                              |
| PTIONS                    |                                                                  |                                                                                                    |                  |                              |
| ND TEMPLATES              |                                                                  |                                                                                                    |                  |                              |
| IND TEMPLATES             |                                                                  |                                                                                                    |                  |                              |

#### eForms Workflow and Status

Pre-defined workflows can be embedded into the eForms design using OneForm Designer Plus.

The Forms Portal also supports Simple (ad-hoc) Workflow to allow Clients to notify other Clients that an eForm has been submitted for review, or for further filling by other users. Workflow occurs by directly contacting one (or more) specific Client UserIDs, or by depositing an eForm into a shared inbox. When a Client logs into the Forms Portal, they receive a message if workflow items are waiting for them.

#### **Portal Administrator Sections**

The administrative functions include panels to:

- Manage Forms Create Classifications and Inboxes
- Manage Users Connect Clients to Forms and Inboxes
- Manage Reports Generate reports detailing Portal Usage, Forms Library, and Productivity
- Manage Workflow Manage the workflow table that specifies the routing for eForms as their status and stages change

Client access to eForm classifications can be allowed or denied by the Portal Administrator. Every Client has a Role within the Portal. There is a table used to create and maintain the Roles. The Forms Portal Administrator creates a Role by choosing from the following privileges:

| View Blank Form           | Submit Form for Review | Add New Forms Template         |
|---------------------------|------------------------|--------------------------------|
| View Filled Form          | Finalize Form          | Revise Existing Forms Template |
| Open and Edit Form        | Approve Submitted Form | Design Reports                 |
| Save Filled Form as Draft | Search Form Records    | Print Reports                  |
| Submit Form to Workflow   | Print Blank Form       | Workflow Stage                 |
| Return Form to Sender     | Print Filled Form      | Re-assign Ownership            |

Forms are classified in a variety of ways, usually by department or function. This allows forms to be grouped by use and made easier to locate. Classifications are determined by the Portal Administrator and assigned to a form before it is placed on the hosting server.

## System Diagram — Online eForms Portal Access

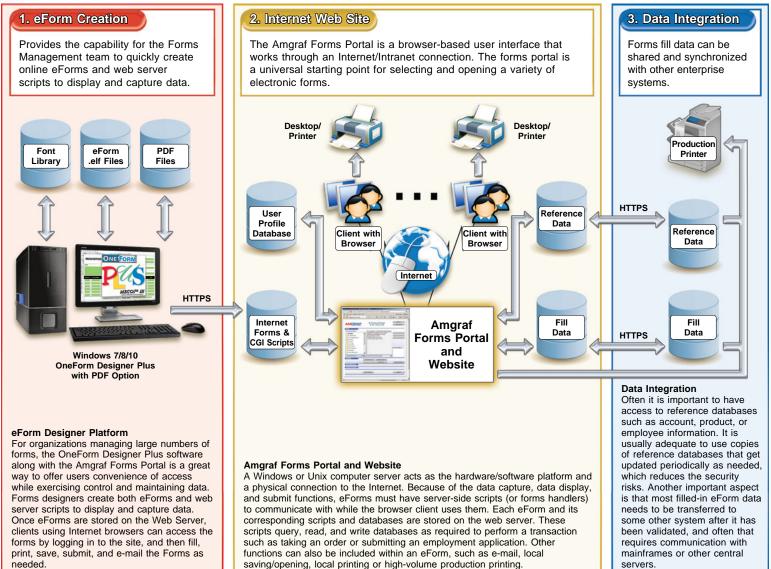

### Amgraf Forms Portal Capabilities

#### **Primary Portal Features:**

- ✓ Online eForms
- ✔ Offline eForms
- ✓ HTML eForms
- ✓ Adobe Reader<sup>®</sup> PDF eForms
- ✓ Mobile Device Support
- ✓ Cloud Based Solution
- Centralized Forms Server
- Input Databases
- Output Databases
- ✓ Submit Data
- Save Draft
- ✓ Return to Sender
- ✔ Finalize/Lock eForm
- ✓ Submit eForm to Workflow
- ✔ Attach Files
- ✓ Upload Files
- ✓ Digital Signatures
- ✓ Multi-Page Support
- ✓ Calculation Support
- ✓ Barcode Support
- ✓ Data Validation Requirements
- ✓ Conditional Logic Support
- ✓ Context Sensitive Help
- ✓ Dynamic Table/Section Support (Up To 4000 Rows)
- ✓ Auto Synchronization of Offline Form Data
- ✓ GPS Coordinate Integration
- ✓ Link Fields to Workflow Processes
- ✓ Import/Export CSV Pre-defined Business Rules
- Searchable Data Repository
- ✓ Add Notes to Fields
- Form Packets
- Notification Lists

## **Administrative Features:**

- Administrator Control Interface
- Assign User Roles & Task
- Audit Trail
- Controlled Form Access
- ✓ Data Reporting
- Business Rules Support
- Forms Management
- Records Management
- Tracking Support
- Version Control
- Workflow and Stages Support

#### **Portal Security Features:**

- ✓ Access Control using Passwords
- Password Format and Reset Procedures
- ✓ Active Directory Support
- ✓ LDAP Support
- ✓ Data Encryption Support
- ✓ Access Control using Single Sign-on
- ✓ Supports Credit Card Processing
- ✓ Automatic Time Out
- eForms Layering and Hashing
- ✓ Offline eForms File Transfer Procedure
- ✓ Form Classifications
- Intelligent Inbox Access

#### **OneForm Designer Plus Features:**

- Export HTML, XML, Fillable PDF, ASCII
- Import File Conversion
- Form Templates Available
- ✓ Auto Create Web Service Scripts
- Accessibility Tag Support

# The Complete Package for Electronic Forms Design and Deployment

OneForm Designer Plus is a complete eForms authoring tool, with features for the most demanding workflow projects. Because no filler software licenses are needed, OneForm is also the most affordable solution for enterprise-wide electronic forms deployment. Generate both HTML & PDF eForms directly to the Amgraf Forms Portal Online Forms Catalog with full Access Control and Records Management.

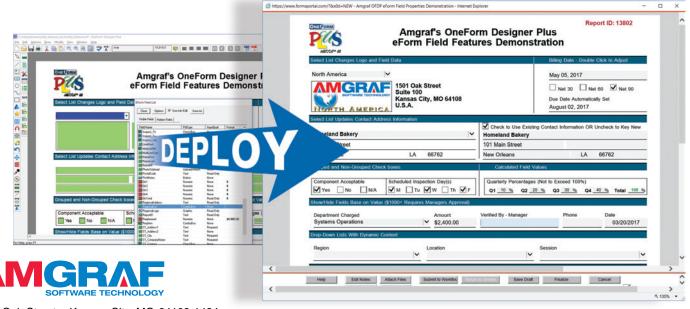

1501 Oak Street • Kansas City, MO 64108-1424 Phone: (816) 474-4797 • Fax: (816) 842-4477 E-Mail: info@amgraf.com • Internet: www.amgraf.com

The artwork and color separations for this brochure were created on the MECCA<sup>™</sup> 2000 Integrated Electronic Publishing System. MECCA and OneForm are trademarks of Amgraf, Inc. Other brands and product names are trademarks or registered trademarks of their respective holders. The above specifications are subject to change without notice.

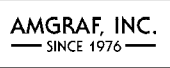